## Destek Yönetim Sistemi

BELGE/SERTİFİKA KAPSAMA ALINMA BAŞVURU KILAVUZU

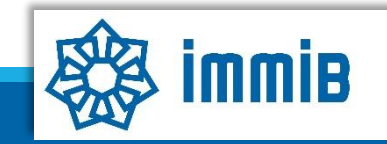

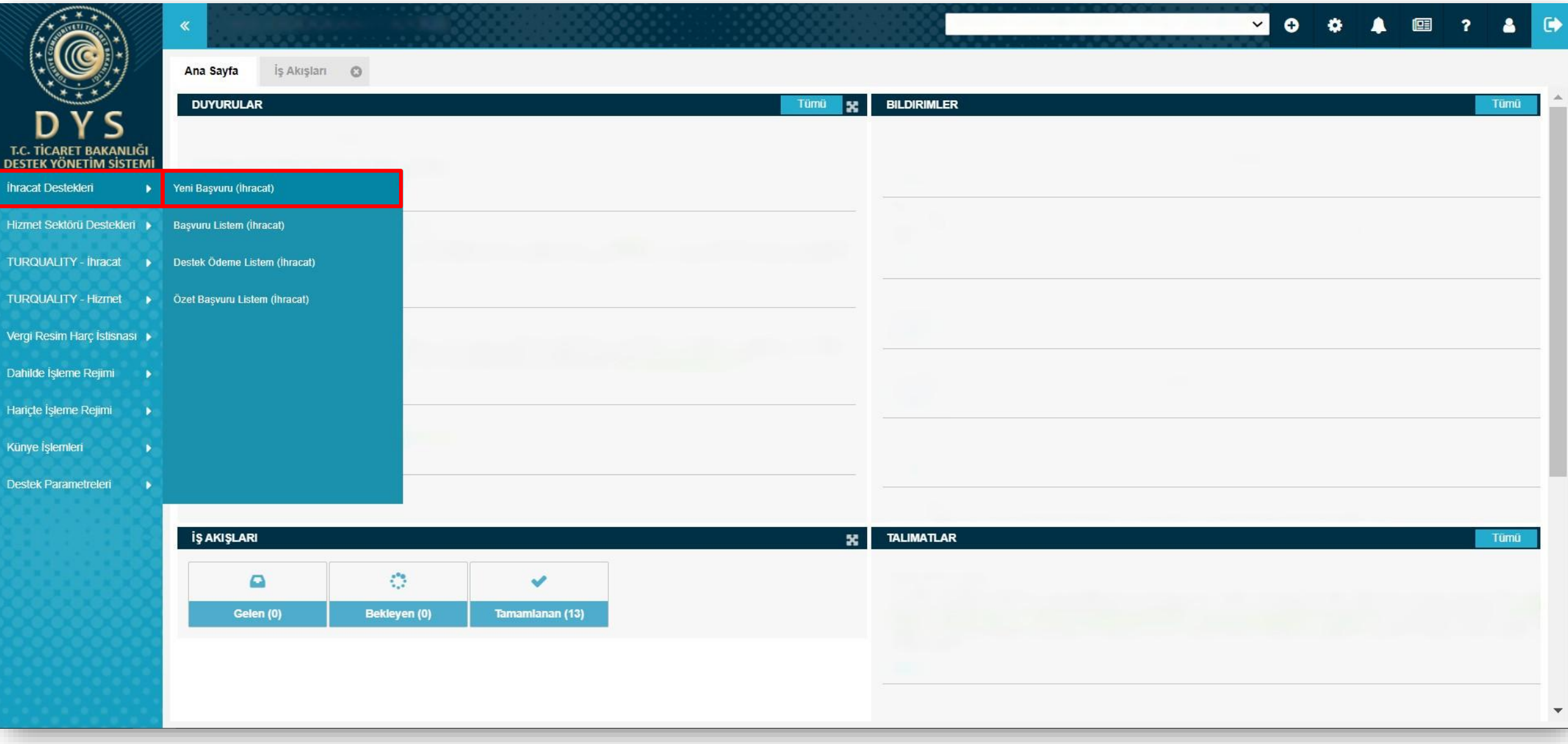

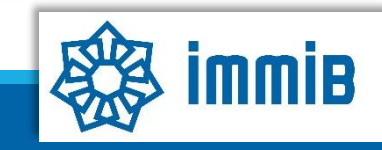

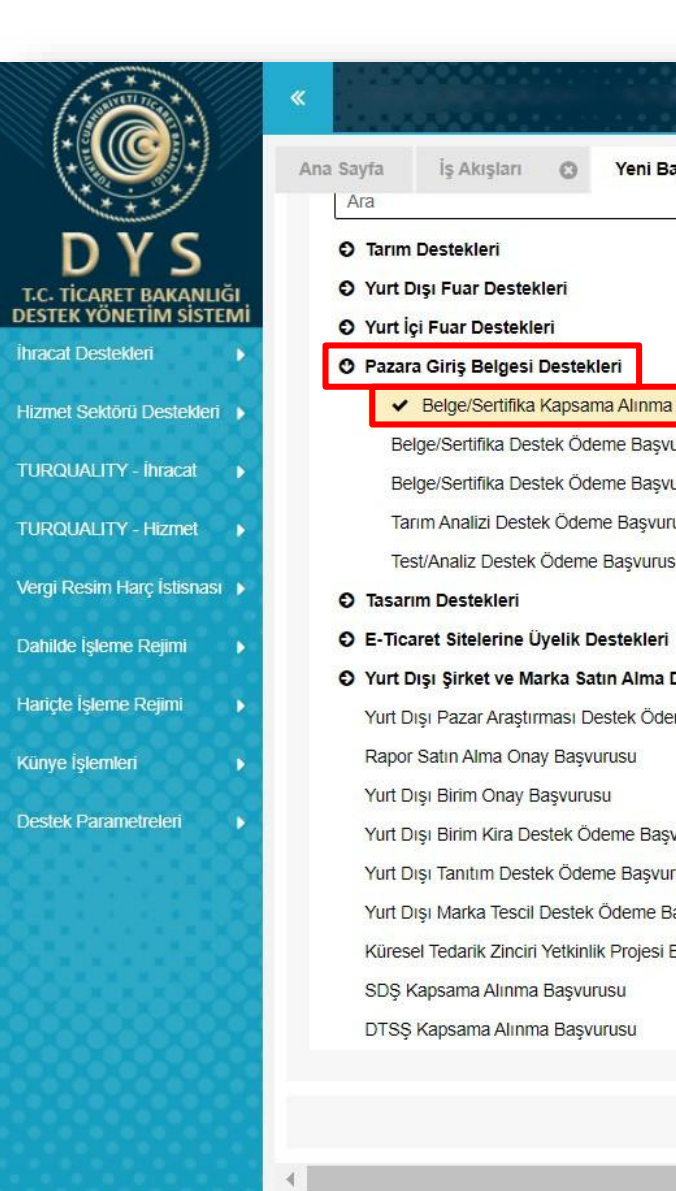

## $\odot$ Yeni Başvuru (İhracat) © ← Belge/Sertifika Kapsama Alınma Başvurusu Belge/Sertifika Destek Ödeme Başvurusu(İlk Alım) Belge/Sertifika Destek Ödeme Başvurusu(Belge Yenileme) Tarım Analizi Destek Ödeme Başvurusu Test/Analiz Destek Ödeme Başvurusu O Yurt Dışı Şirket ve Marka Satın Alma Destekleri Yurt Dışı Pazar Araştırması Destek Ödeme Başvurusu Yurt Dışı Birim Kira Destek Ödeme Başvurusu Yurt Dışı Tanıtım Destek Ödeme Başvurusu Yurt Dışı Marka Tescil Destek Ödeme Başvurusu Küresel Tedarik Zinciri Yetkinlik Projesi Başvurusu

 $\rightarrow$  Devam Et

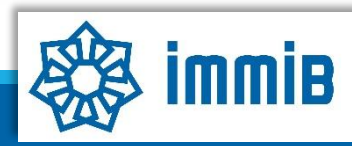

**2004 E ? A** 

 $\bullet$ 

 $\blacktriangle$ 

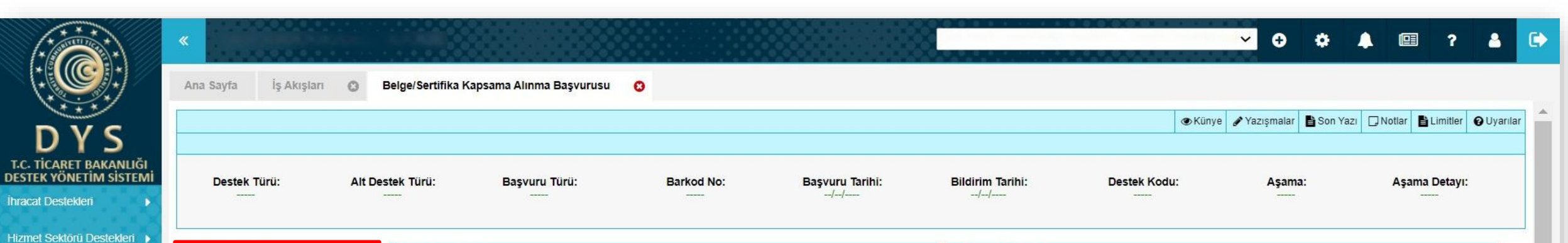

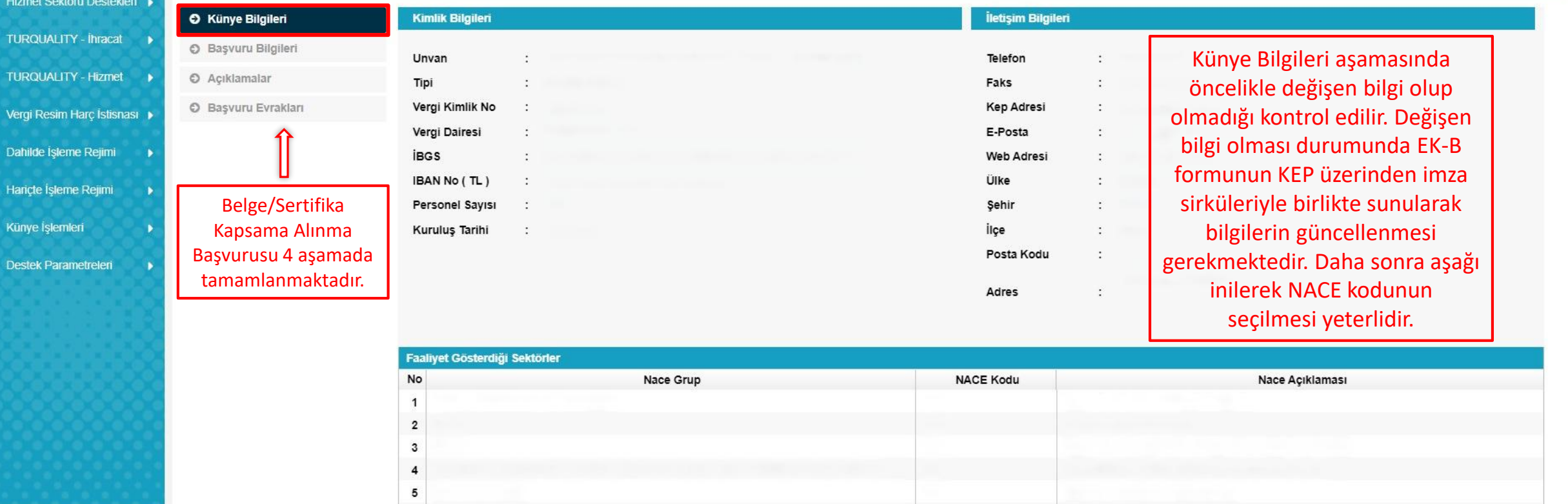

Vergi Resim H

**Destek Param** 

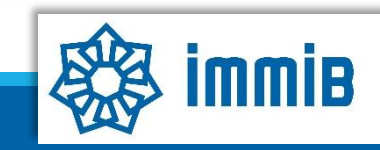

 $\mathbf{v}$ 

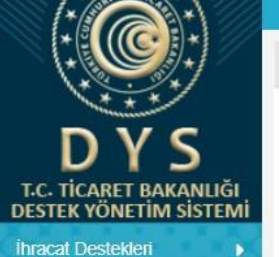

Ana Sayfa

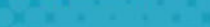

Hizmet Sektörü Destekleri ▶

TURQUALITY - İhracat ▶

TURQUALITY - Hizmet >

Vergi Resim Harç İstisnası

Dahilde İşleme Rejimi

Hariçte İşleme Rejimi

-

Künye İşlemleri

Destek Parametreleri

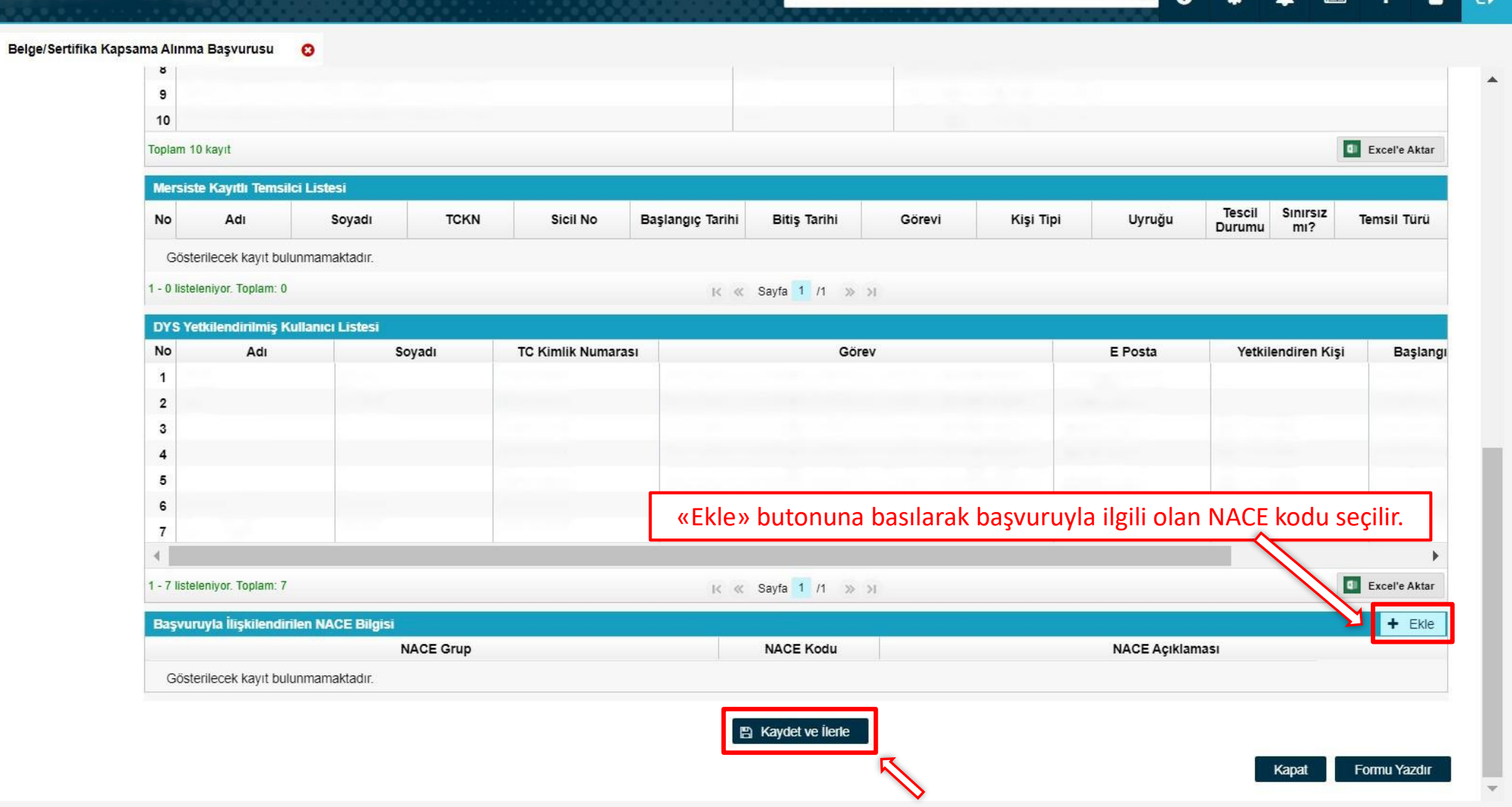

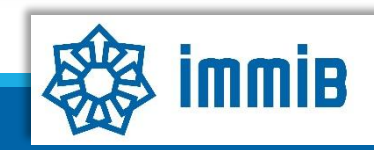

VOOAHE?AH

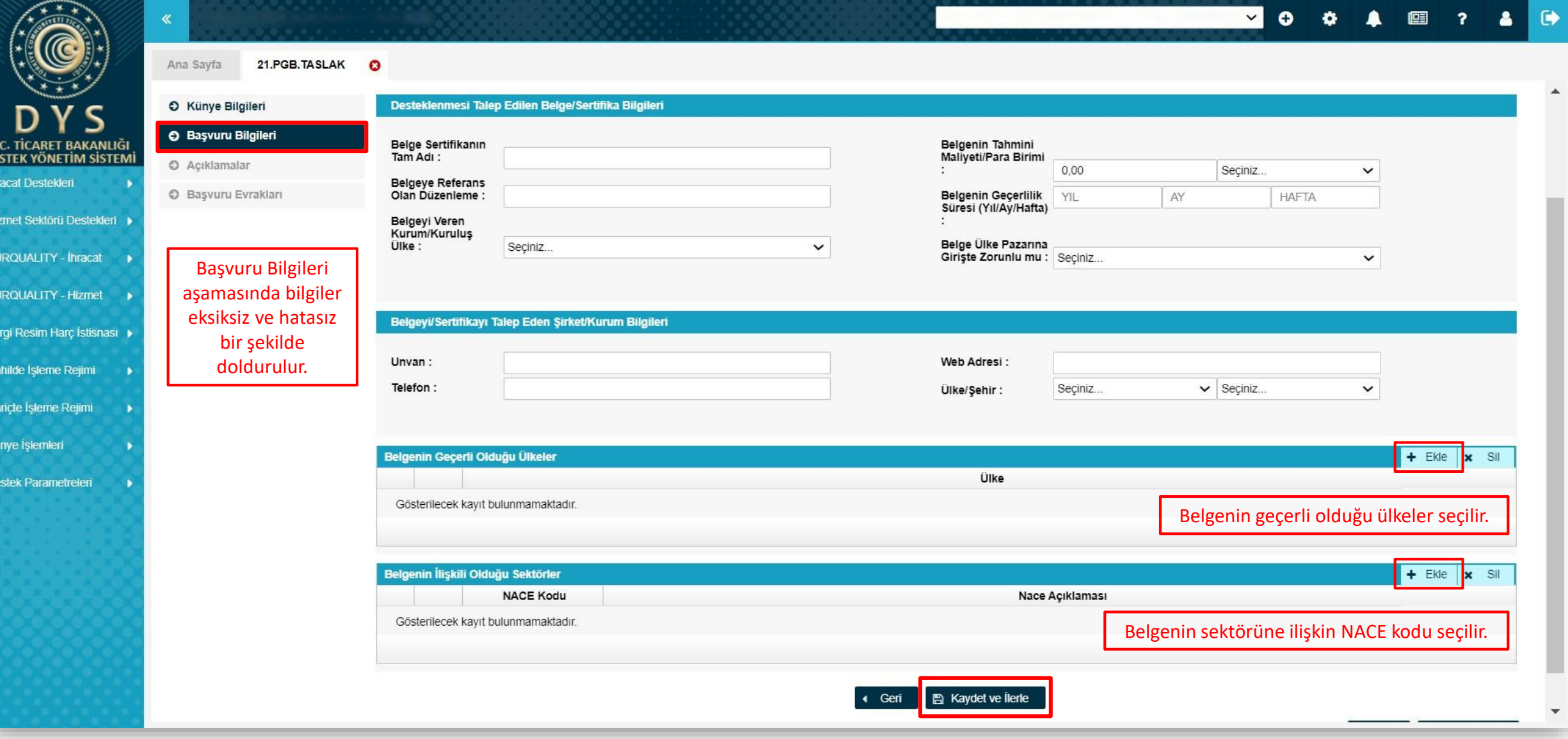

 $\mathbf{T}$ **DE** 

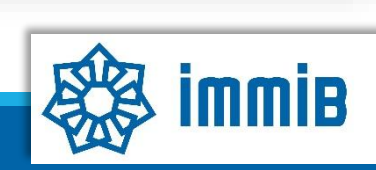

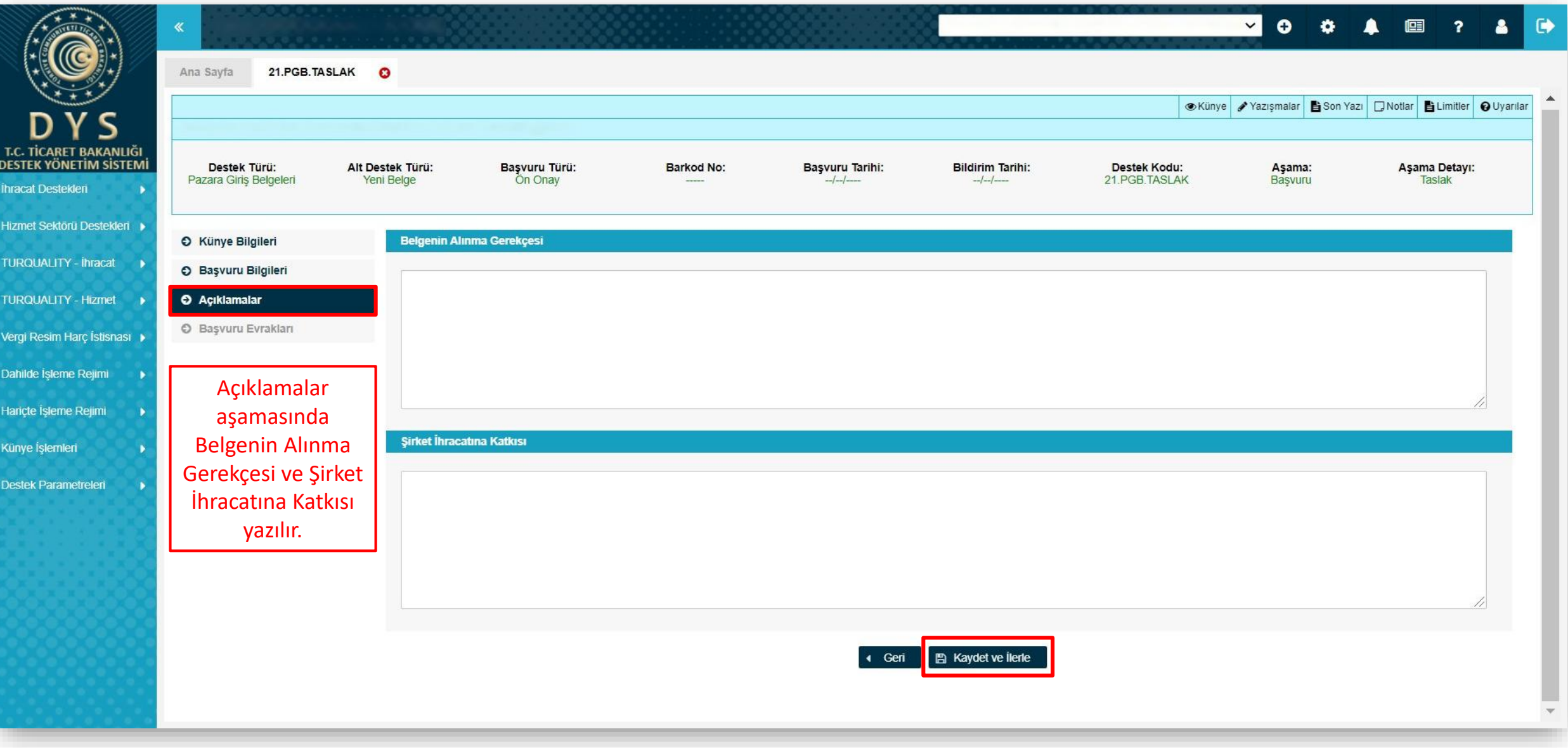

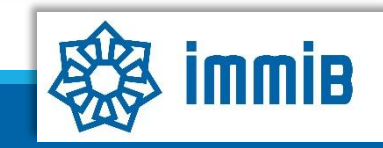

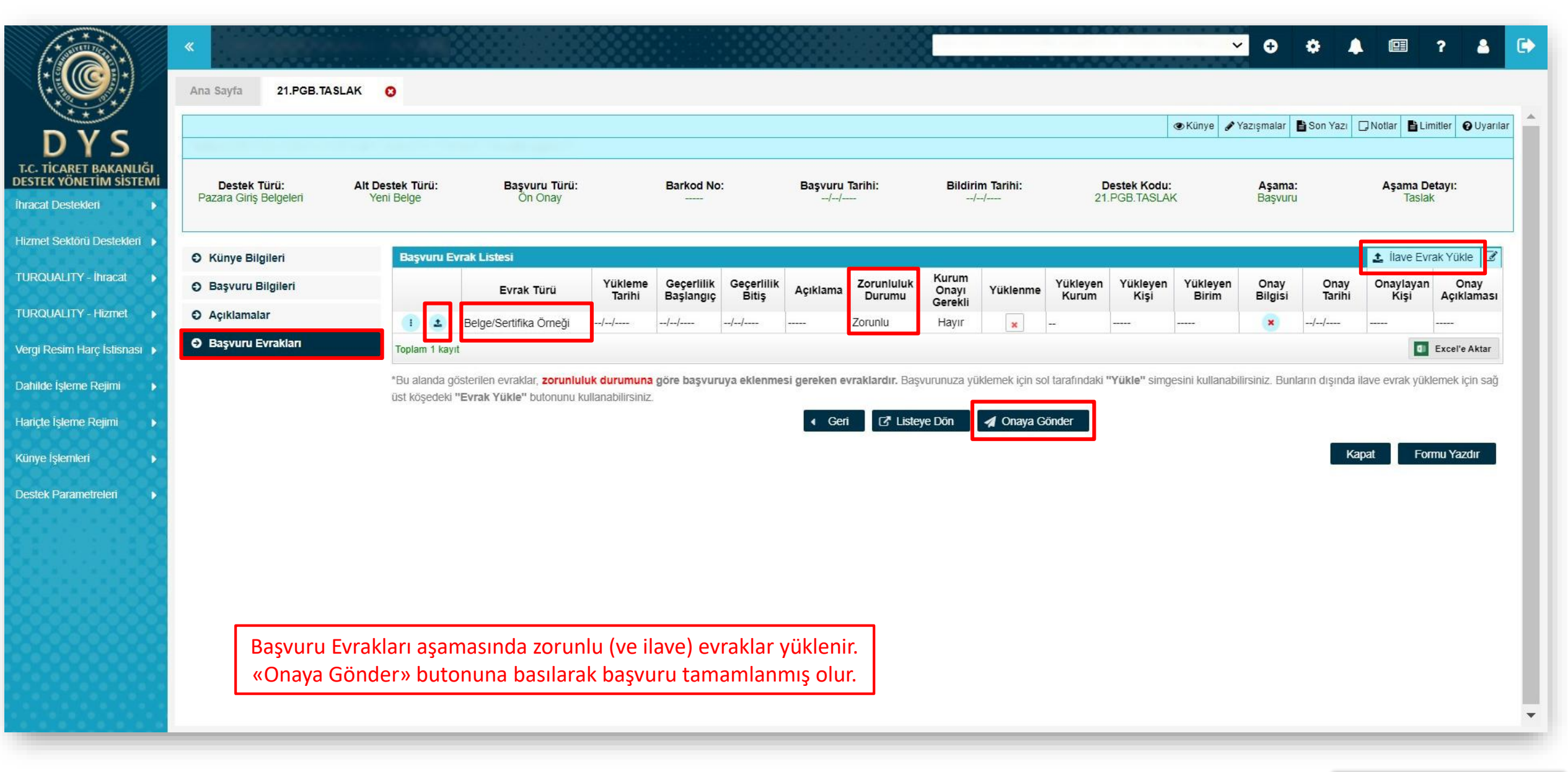

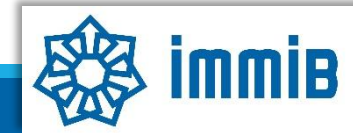

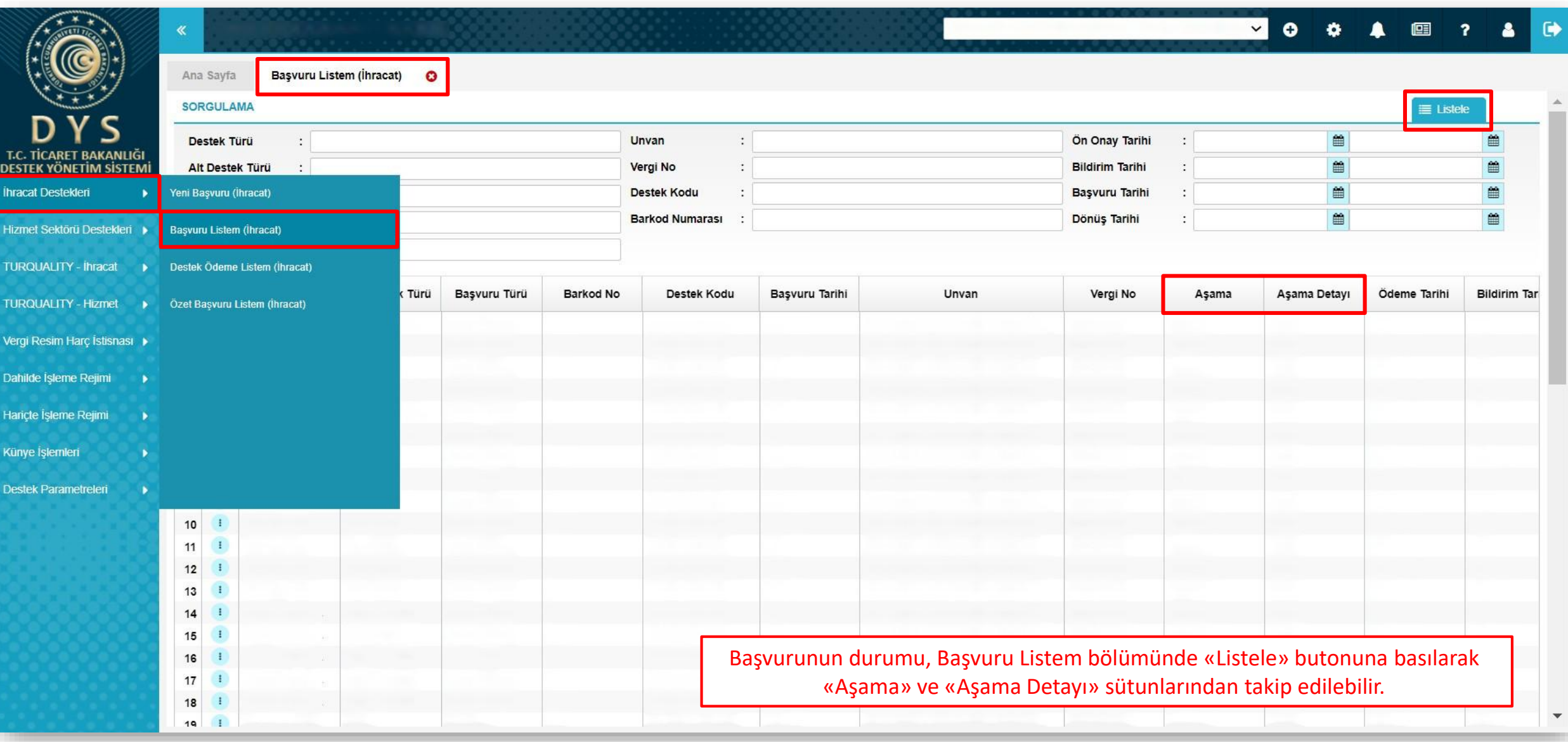

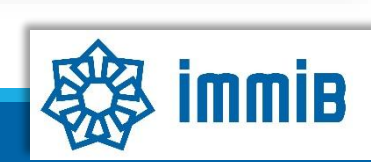

## SIKÇA SORULAN SORULAR

- Başvuruyu neden onaya gönderemiyorum?
- ✓ Onaya gönderme işlemini yalnızca «Tam Yetkili Kullanıcılar» yapabilmektedir.
- Başvuruyu oluştururken sistem attı, kaldığım yerden devam edebilir miyim?
- ✓ Evet, oluşturulmaya başlanan başvuru taslaklarına «Başvuru Listem» bölümünden erişilebilir, «Kaydet ve İlerle» butonuna en son basıldığı aşamadan başvurunun oluşturulmasına devam edilebilir.